# **5.3. Adjusting and Approving the Forecasts**

After the forecasts have been generated it's time to approve them. Forecast approving is a process of ensuring that the forecasts generated by a system meet your expectations.

Occasionally you may need to make some corrections to the forecasts generated by Streamline. Streamline allows adjusting forecasts in specific cases such as accounting for lost sales and calendar events, forecasting a new product, making forecast overrides based on a future promotion for a product, and other. In those cases, forecast approval process involves adjusting the forecasts manually.

There are two fundamentally different ways to adjust the forecasts in Streamline:

- [Overriding the statistical forecasts](#page-0-0) generated by Streamline. These direct forecast overrides are typically used when you plan a big promotion or a wide clearance sale, or any other event that is not represented in the sales history.
- [Configuring the forecasting settings](#page--1-0) and re-forecasting the project then. These adjustments are used in special cases like forecasting a new product, accounting for calendar events, and [other](#page--1-0).

To demonstrate Streamline capabilities, we use the [example project.](https://gmdhsoftware.com/documentation-sl/_media/guide:demand-planning.gsl)

## <span id="page-0-0"></span>**Overriding the Forecasts**

Streamline has [powerful capabilities](https://gmdhsoftware.com/documentation-sl/forecasts-adjustments) for amending the forecast including overriding at a category level, special overriding formulas, and overrides propagation.

You can make overrides on an item basis or in [one report](#page-1-0) containing all of the items.

### **Overrides on an Item Basis**

Let us show, how you can override the forecasts generated by Streamline on an item basis.

Let's go to the **Demand forecasting** tab for the item **Muesli Box (the Inventory Planning by Month example)**. The generated statistical forecast is shown in the **Statistical forecast row** of the **Table** (see figure below).

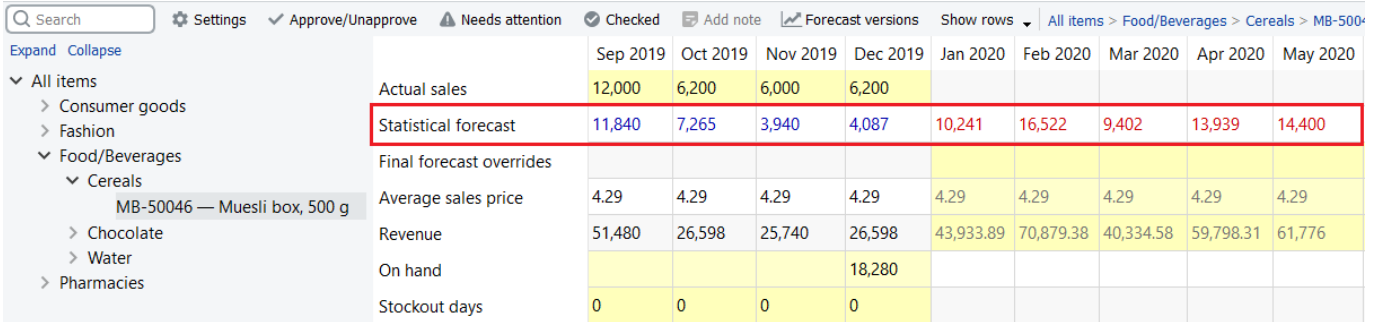

Let's assume, we need to override the statistical forecast for three months: **January – March**. The

**Table** has a special row named **Final forecast overrides** that is aimed to keep overrides for a statistical forecast. So, let's make our overrides (see figure below).

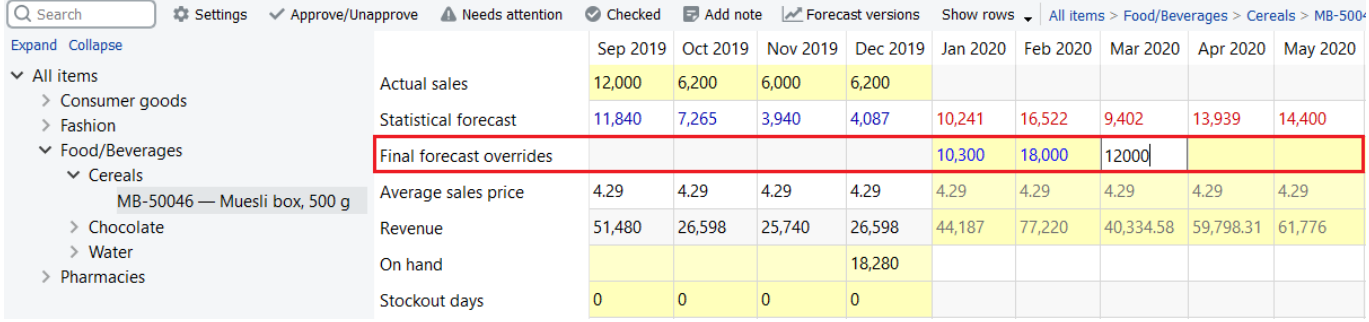

Streamline uses a special color-coding across all the application: all cells with a yellow background are editable.

As we made the overrides Streamline:

- updates the **Plot**;
- indicates the overridden item with blue in the **Tree view**; and
- recalculates all the [inventory outcomes](https://gmdhsoftware.com/documentation-sl/inventory-report#outcomes) if inventory information is imported (see figure below).

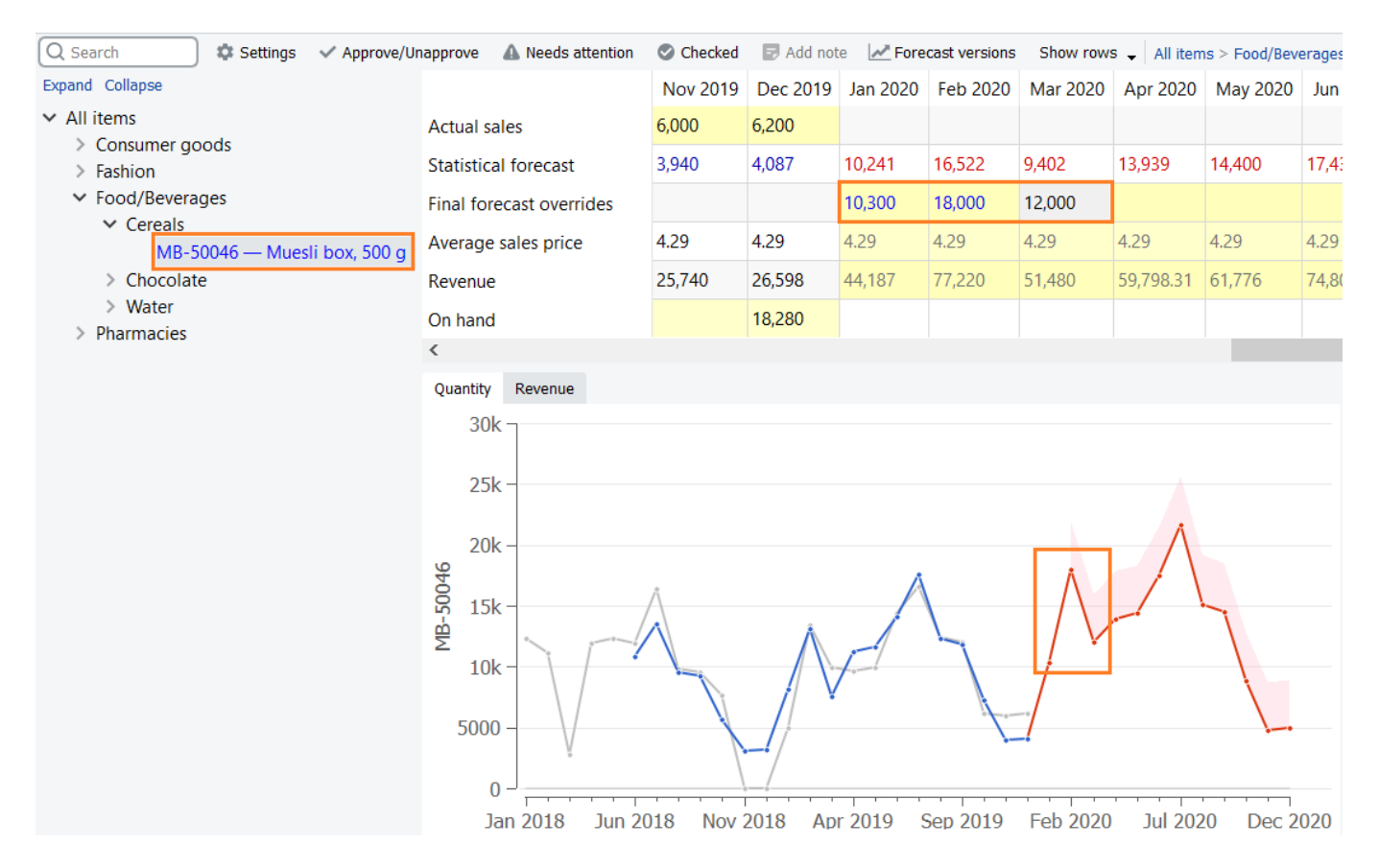

As you make changes to the forecasts, Streamline recalculates the purchase plan automatically, so that the demand is always synchronized with the supply. This allows you to create a well-balanced and highly visible supply plan.

### <span id="page-1-0"></span>**Making Forecast Overrides in One Report**

All reports for demand planning are on the **Reports** tab. Streamline has a special report showing forecasts' overrides only. It is the **Forecast adjustments** report (see figure below).

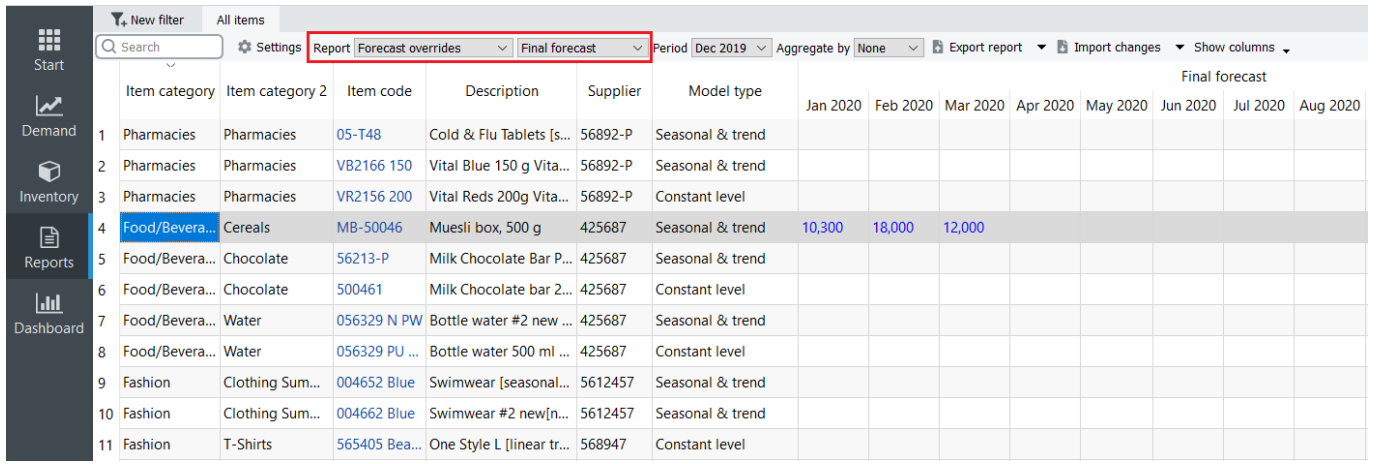

Despite it is read-only in Streamline (like any other report of the **Reports**), you can change it by accomplishing the following actions:

1. Export the report to Excel by clicking the **Export report** button found in the **Reports** toolbar. Streamline automatically creates an Excel file containing the report and opens it (see figure below).

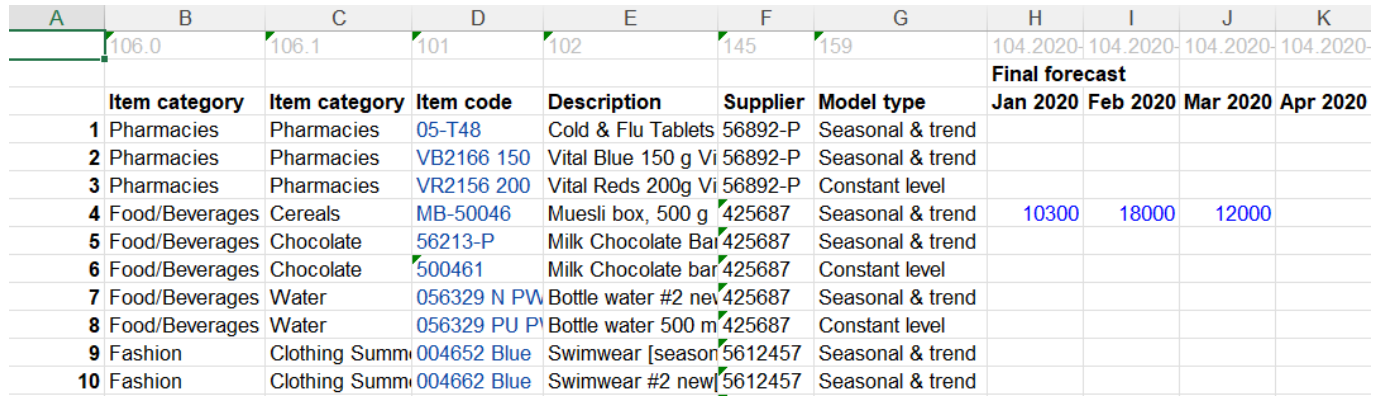

#### 2. Make the overrides and save the work.

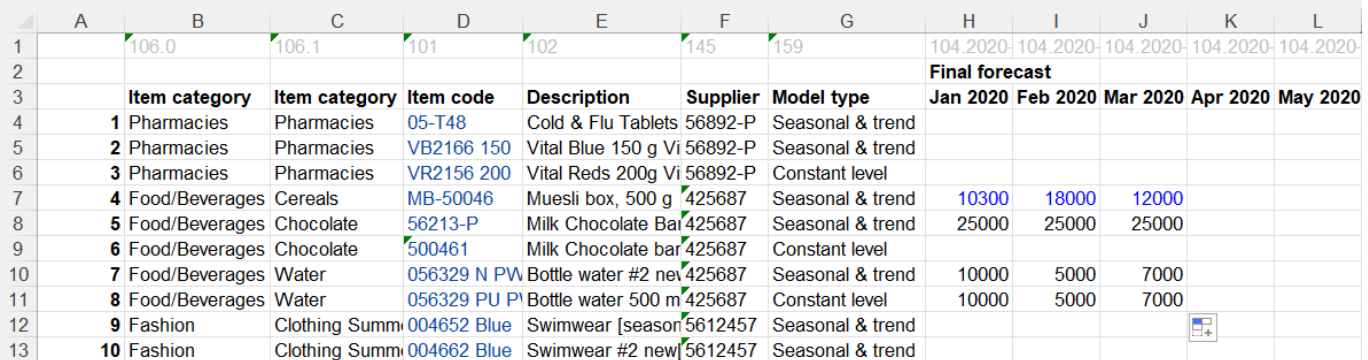

3. Import the report back into Streamline by clicking the **Import changes** button (make sure the report you are importing is the same type as selected in the **Select report** control).

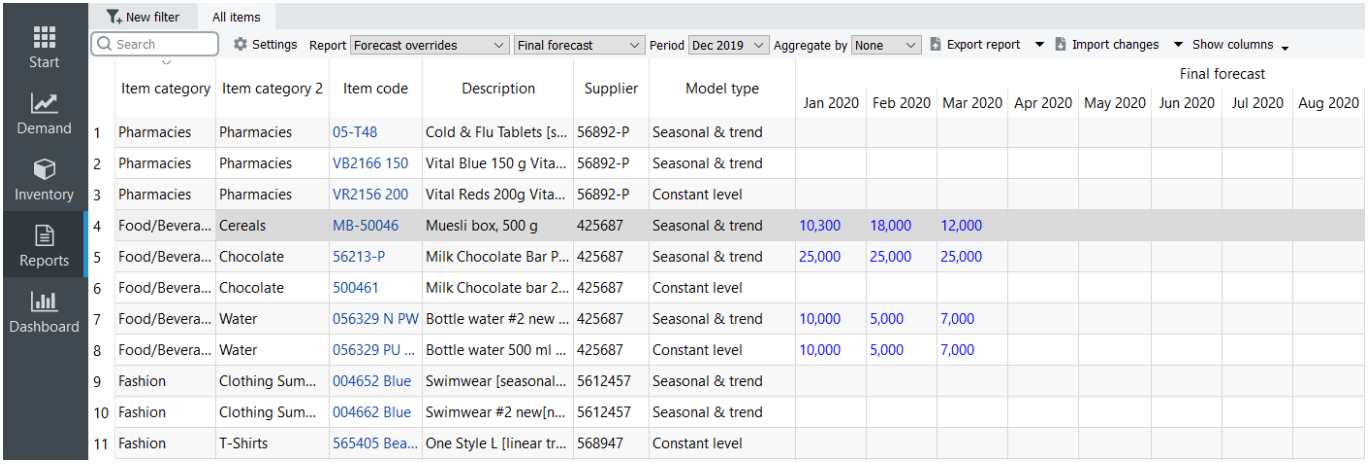

You can work with an All item reports in the original, fully expanded format as well as in aggregated format or filtered by a certain parameter.

### **Aggregate by feature and overrides**

In order to make the report aggregated use the button Aggregate by and choose one or multiple parameters

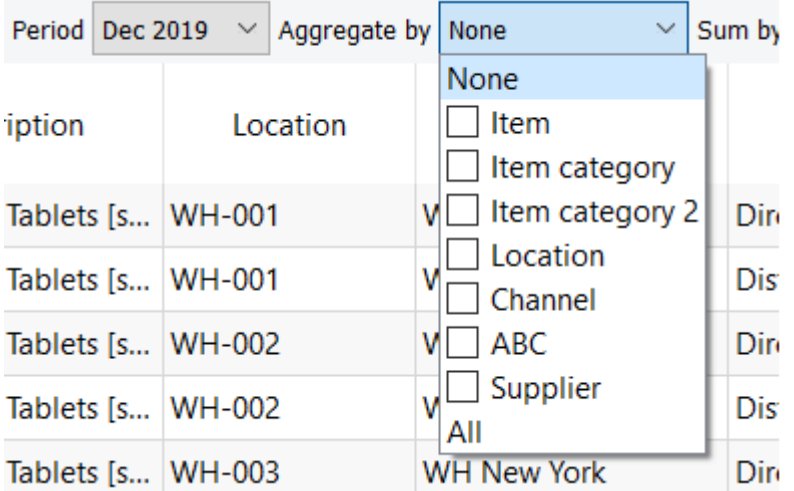

If you work with an aggregated format, Streamline will divide overrides on the aggregated level evenly to the lower levels. See the figure below:

Aggregated by Item:

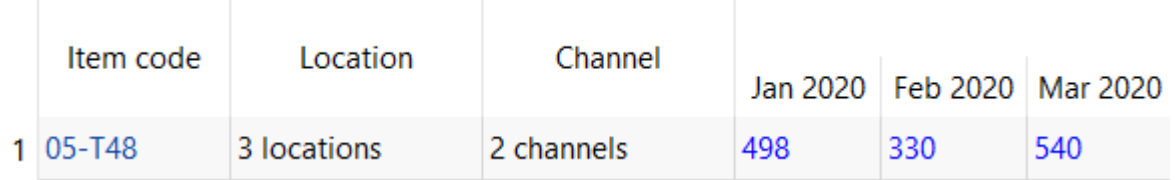

Aggregated by Item/Location:

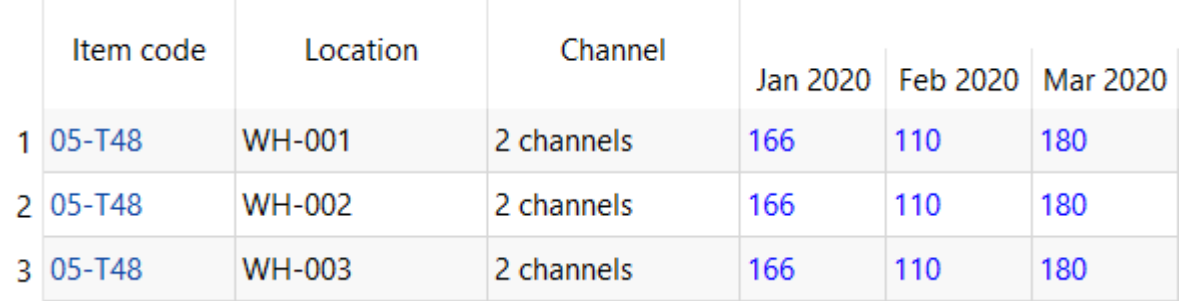

Aggregated by Item/Location/Channel:

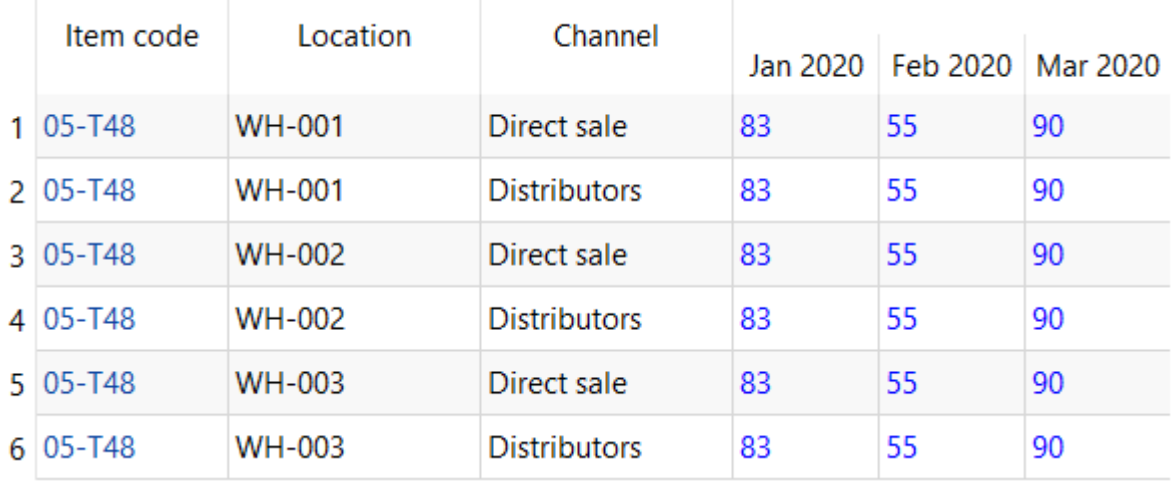

If you put the number that can't be evenly divided, Streamline will adjust it to the closest number that is possible to divide.

E.g. if the override for Jan 2020 is 500, Streamline will adjust it to 498 to be able to divide it between three locations. Is override for Feb 2020 is 333, Streamline can divide it by 3 locations, but won't be able to divide it in between six channels (two per each location). That's why Streamline adjusted it to 330.

**Excel**: (original overrides)

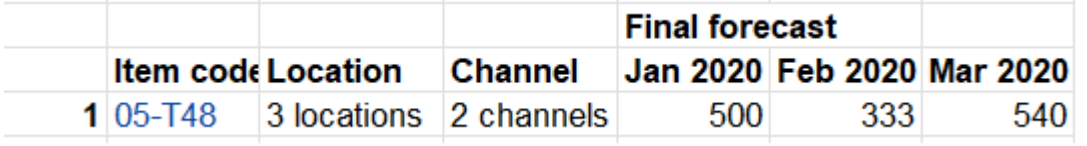

#### **Streamline:** (adjusted overrides)

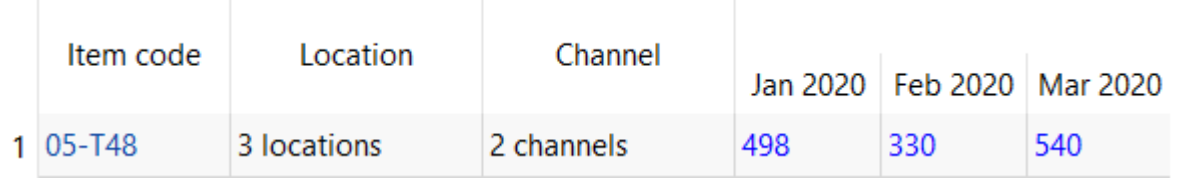

if one of the elements in the lower levels is on preorder/intermittent model type or inactive at the moment when you insert the override, Streamline will divide the override number without including this element (it will stay at zero).

Aggregated by Item:

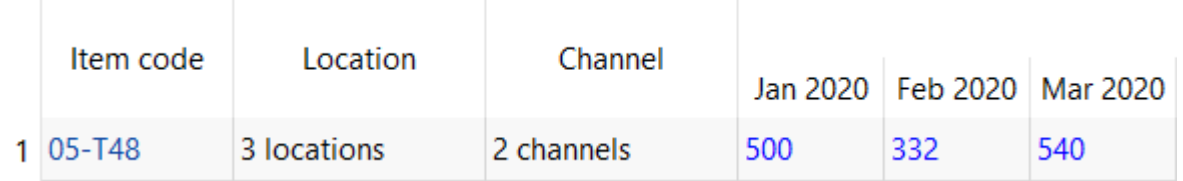

Aggregated by Item/Location (WH-001 marked as Active: No in the Demand Tab):

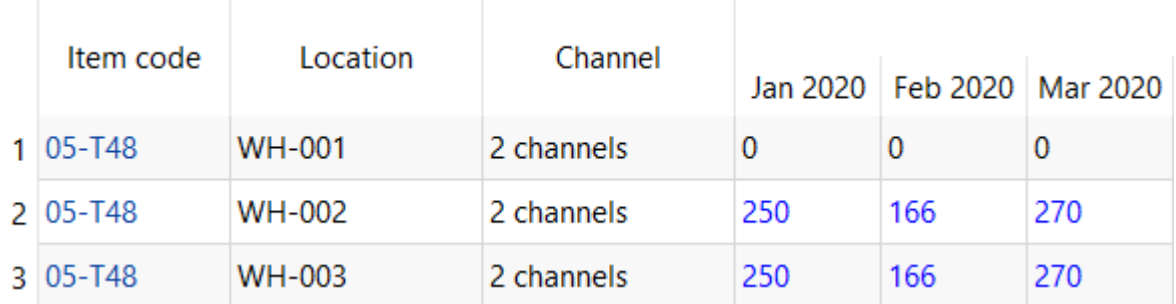

### **Adjusting the Forecasts via Forecasting Settings**

Forecasting settings allow you to take full control over the methods used to build forecasting models (see figure below).

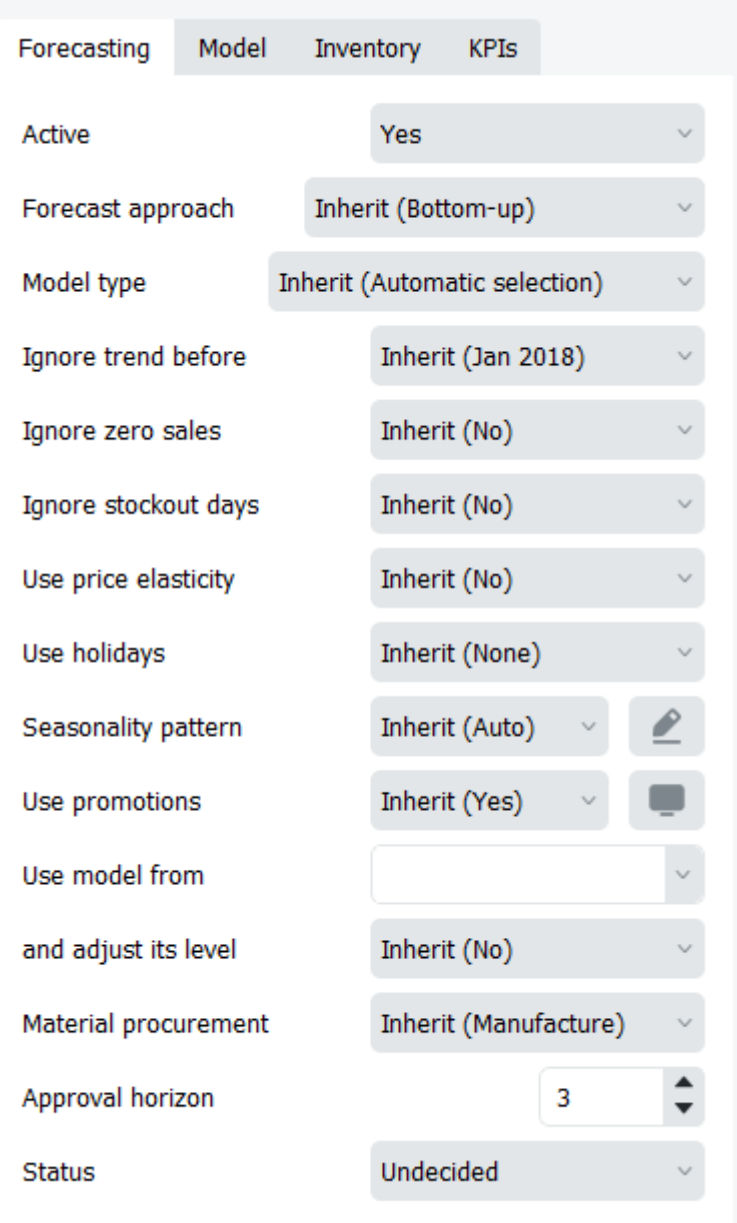

They also allow accounting for a number of specific cases that might happen in demand patterns. These are:

- [Forecasting a new product.](https://gmdhsoftware.com/documentation-sl/new-product-forecasting)
- [Accounting for lost sales](https://gmdhsoftware.com/documentation-sl/accounting-for-stockouts).
- [Accounting for holidays](https://gmdhsoftware.com/documentation-sl/accounting-for-calendar-events).
- [Accounting for recent changes in the actual sales.](https://gmdhsoftware.com/documentation-sl/iv-panel#ignore-data-before)
- [Adjusting the model type.](https://gmdhsoftware.com/documentation-sl/fine-tuning-forecasting-models#adjusting_the_model_type) You can change the model type if you see that the type selected by Streamline seems inappropriate for the item data.
- [Fine-tuning the forecasting model.](https://gmdhsoftware.com/documentation-sl/fine-tuning-forecasting-models) This is used when you need to get the most delicate control over the model. You can adjust the model even at the coefficients level.

## **Approving the Forecasts**

Streamline has a forecast approval system that helps you to set which forecasts have been reviewed and approved, and which need further attention.

A basic workflow for approving a forecast in Streamline is shown in the figure below.

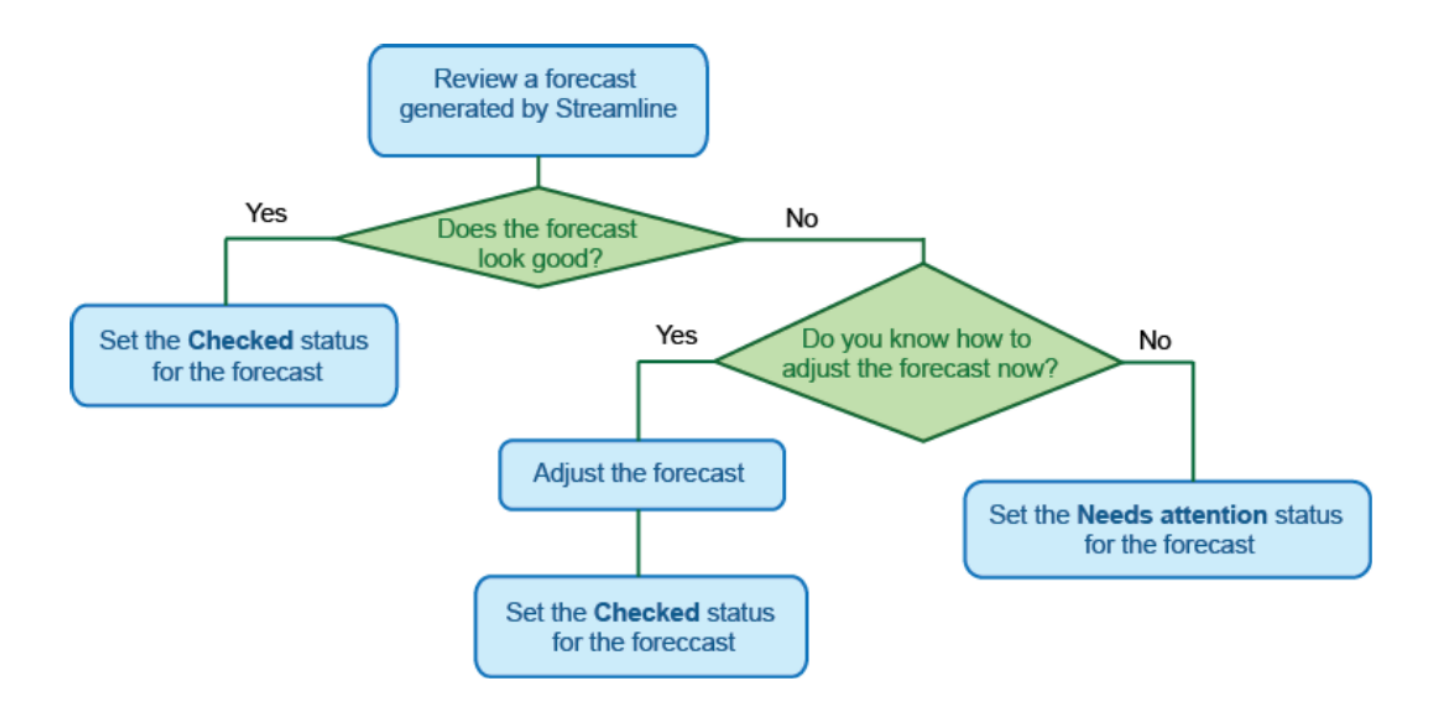

How to set the statuses is described in the [Forecast approval system article](https://gmdhsoftware.com/documentation-sl/forecast-approval-system).

After all the forecasts have been approved in Streamline, you have a complete *demand plan*. Typically, this plan is additionally approved by other departments (financial, marketing, etc.) of the company outside Streamline. Consequently, the plan should be [exported](https://gmdhsoftware.com/documentation-sl/exporting-forecasts) from Streamline.

Streamline has a number of reports. One of them is the [Final forecast report.](https://gmdhsoftware.com/documentation-sl/projections-reports#final_forecast_report) This report contains statistical forecasts and all the manual forecast overrides you have made. So that is our demand plan.

There is an Approval horizon feature that can lock the forecast, meaning that even if you update and re-forecast the project, the numbers for the chosen periods will not be changed. This locking mechanism is designed as a part of the S&OP process to maintain the report in the approved state while different company's departments are approving it outside Streamline.

#### [Next: Exporting the Forecasts to Excel](https://gmdhsoftware.com/documentation-sl/exporting-forecasts)

#### [Download PDF](https://gmdhsoftware.com/documentation-sl/doku.php?id=adjusting-and-approving-forecasts&do=export_pdf)

From: <https://gmdhsoftware.com/documentation-sl/> - **GMDH Streamline Docs**

Permanent link: **<https://gmdhsoftware.com/documentation-sl/adjusting-and-approving-forecasts>**

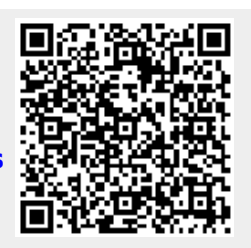

Last update: **2022/12/29 22:10**